# **Table of Contents**

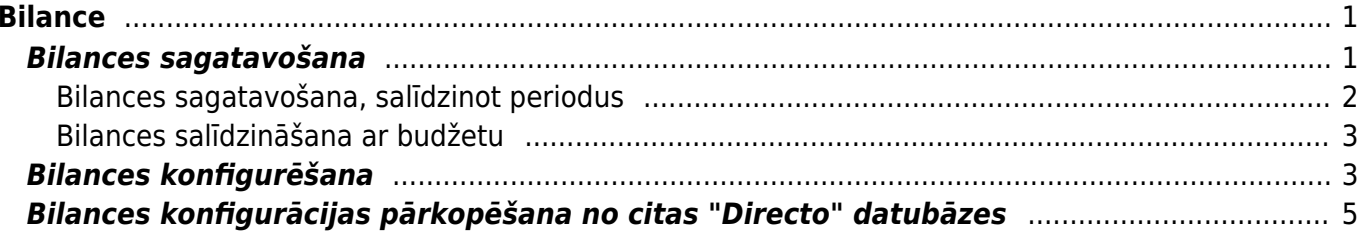

 $1/2$ 

**Rilance** 

# <span id="page-2-0"></span>**Bilance**

Bilanci var sagatavot, pamatojoties uz kontu kartītēs norādītajām kontu klasēm vai arī noteiktā skatā. Ja bilance ir jāsagatavo kādā konkrētā skatā, tad finanšu uzstādījumos ir jāsagatavo nepieciešamā skata konfigurācija un pēc tam jānorāda tā atskaites laukā **Atskaite**.

Ja nepieciešams, sistēmā var izveidot vairākus bilances skatus.

# <span id="page-2-1"></span>**Bilances sagatavošana**

[Lai sagatavotu bilanci, no galvenās izvēlnes jādodas uz kolonnu FINANSES → ATSKAITES → Bilance](https://wiki.directo.ee/_media/lv/bilance_-_periods.png)

Tad tiks atvērta atskaite.

Atskaitē noteikti jānorāda periods, par kuru jāsagatavo bilance.

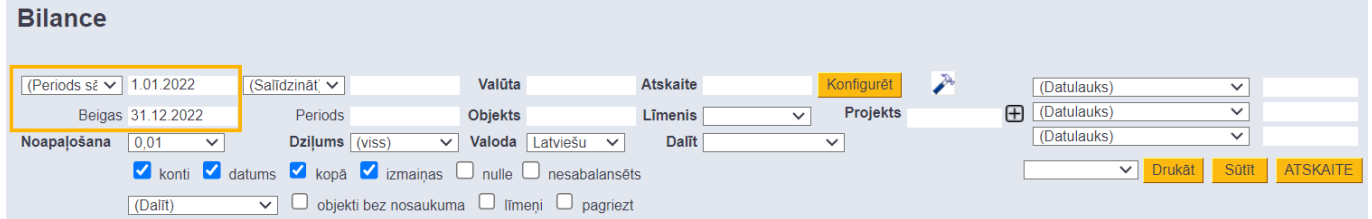

Ja lauks **Atskaite** tiek atstāts tukšs, tad atskaite tiks sagatavota atbilstoši kontu kartītēs norādītajām kontu klasēm.

Savukārt, ja bilance ir jāsagatavo kādā konkrētā skatā, tad iepriekš ir jāsagatavo šī skata konfigurācija un pēc tam jānorāda tā laukā **Atskaite**.

 Ja nepieciešams, sistēmā var izveidot vairākus bilances skatus. Apraksts par skatu konfigurēšanu ir pieejams [šeit](#page-4-2).

Ja dati ir jāsadala pa periodiem (piemēram, bilance jāsagatavo par visu gadu dalījumā pa mēnešiem vai ceturkšņiem), tad ir jānorāda periods un laukā **Dalīt** jānorāda, pa kādiem periodiem jāsadala atskaitē atspoguļotie dati.

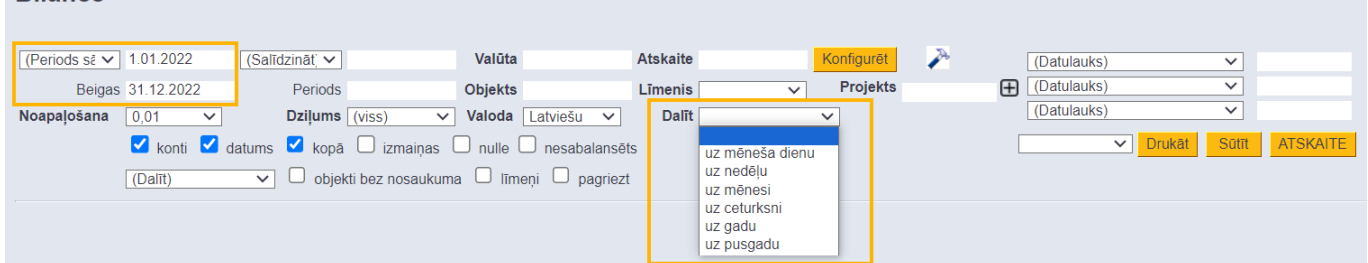

 Dalīšana pa periodiem nevar tikt veikta, ja bilance tiek sagatavota dalījumā pa objektiem vai projektiem vai arī kā vairāku periodu salīdzinājums.

Atskaitē ar ķeksīšiem var noteikt, kā jāsagatavo atskaite:

- Ja bilance ir jāsagatavo tā, ka tajā ir redzami grāmatvedības konti, tad ir jāieliek ķeksītis pie **konti**. Savukārt, ja atskaitē nav jāparāda konti, tad ķeksītis pie **konti** nav jāliek.
- Ieliekot ķeksīti pie **kopā**, zem katras sekcijas tiks parādīta kopsumma.

• Ieliekot ķeksīti pie **nulle** un **konti**, atskaitē tiks parādīti arī tie konti, kuru vērtība ir 0.00 €.

• Ieliekot ķeksīti pie **izmaiņas**, atskaitē būs arī kolonna **Izmaiņas**.

 Kolonna **izmaiņas** netiek attēlota, ja bilance tiek sagatavota dalījumā pa periodiem vai ja ir ielikts ķeksītis pie **pagriezt**.

• Ieliekot ķeksīti pie **nesabalansēts**, summas būs sadalītas pa debeta un kredīta kolonnām.

 Šī opcija darbojas konkrētos gadījumos. Piemēram, tā nav iespējama, ja ir bilance ir sagatavota dalījumā pa periodiem vai ir ielikts ķeksītis pie **pagriezt**.

Ja kontu kartītēs datulaukos (speciāli izveidotos laukos, kuros var norādīt uzņēmumam nepieciešamo informāciju) ir norādīta kāda informācija, kurai jābūt redzamai atskaitē (piemēram, ir izveidots datulauks ar kontam atbilstošo kontu no mātes uzņēmuma kontu plāna), tad, lai šis datulauks tiktu parādīts atskaitē, laukā **(Datulauks)** jānorāda, kurš kontu datulauks jāattēlo atskaitē. **Bilance** 

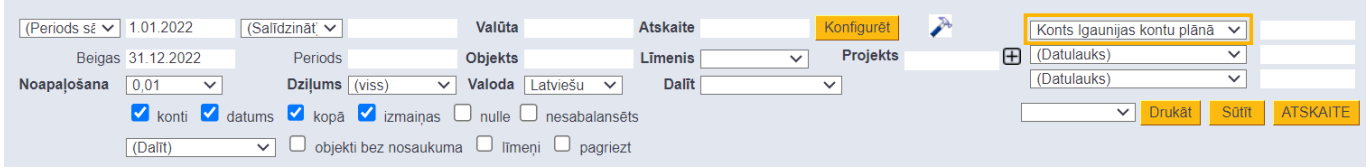

Ja bilance ir jāsagatavo par konkrētu objektu, tad laukā **Objekts** ir jānorāda objekts, par kuru jāsagatavo atskaite.

Savukārt, ja bilance jāsagatavo dalījumā pa objektiem vai projektiem, tad ir jānorāda opcija **dalīt pa objektiem** vai **dalīt pa projektiem**.

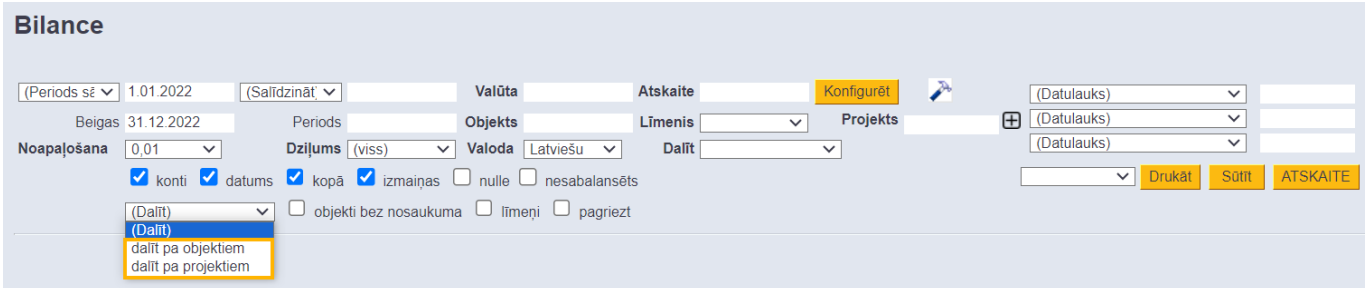

Ieliekot ķeksīti pie **pagriezt**, objekti vai projekti atskaitē būs horizontālajā, nevis vertikālajā joslā.

Savukārt, ja bilance jāsagatavo par objektiem, kuri ir konkrētā objektu līmenī, tad laukā **Līmenis** jānorāda objektu līmenis, par kuru jāsagatavo atskaite un jānorāda opcija **dalīt pa objektiem**.

Ja bilance ir jāsagatavo par konkrētu projektu, tad laukā **Projekts** ir jānorāda projekts, par kuru jāsagatavo atskaite.

Kad ir norādīts, kā jāsagatavo bilance, tad ir jānospiež poga ATSKAITE. Tad tiks sagatavota atskaite.

### <span id="page-3-0"></span>**Bilances sagatavošana, salīdzinot periodus**

[Lai salīdzinātu 2 periodu datus, atskaites perioda filtros ir jānorāda periodi, kuri savstarpēji jāsalīdzina.](https://wiki.directo.ee/_media/lv/bilance_-_periodu_salidzinasana.png)

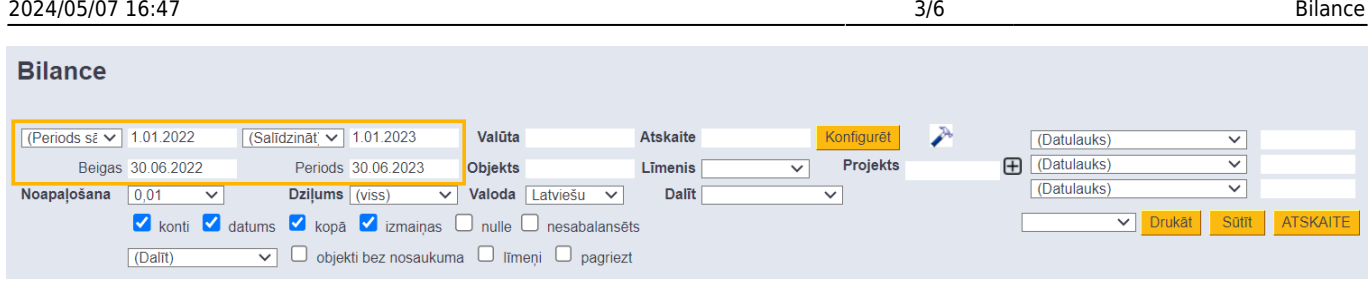

 Lai atskaitē atšķirības tiktu parādītas ne tikai kā summas, bet arī procentuāli, atskaitē jāuzspiež uz āmurīša ikonas (tā atrodas atskaites labajā augšējā stūrī). Pēc tam atvērsies iestatījumu sadaļa, kurā jāieliek ķeksītis pie Rādīt atšķirību arī % un jānospiež poga Saglabāt.

### <span id="page-4-0"></span>**Bilances salīdzināšana ar budžetu**

[Lai salīdzinātu faktiskos datus ar](https://wiki.directo.ee/_media/lv/bilance_-_salidzinat_ar_budzetu.png) [finanšu budžetu](https://wiki.directo.ee/lv/eelarve), atskaites perioda filtros ir jānorāda salīdzināmais periods, un nolaižamajā laukā pie otrā perioda ir jānorāda budžets, ar kuru ir jāsalīdzina.

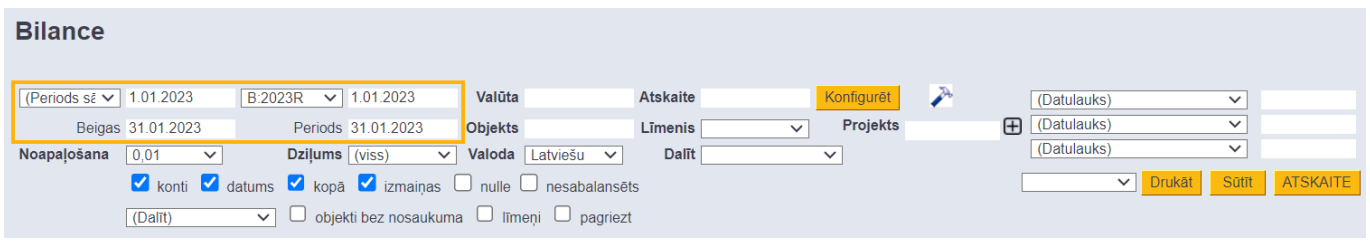

 Lai atskaitē atšķirības tiktu parādītas ne tikai kā summas, bet arī procentuāli, atskaitē jāuzspiež uz āmurīša ikonas (tā atrodas atskaites labajā augšējā stūrī). Pēc tam atvērsies iestatījumu sadaļa, kurā jāieliek ķeksītis pie Rādīt atšķirību arī % un jānospiež poga Saglabāt.

# <span id="page-4-2"></span><span id="page-4-1"></span>**Bilances konfigurēšana**

[Ja nepieciešams, sistēmā var izveidot vienu vai vairākus atšķirīgus bilances skatus.](https://wiki.directo.ee/_media/lv/bilances_konfiguracijas_galvene.png)

Lai izveidotu jaunu bilances skatu, no galvenās izvēlnes jādodas uz UZSTĀDĪJUMI → Finanšu uzstādījumi → Bilance → jānospiež poga Pievienot jaunu → jāveic bilances skata konfigurācija → jānospiež poga Saglabāt

Savukārt, ja jāmaina kāda no esošajām bilances konfigurācijām, no galvenās izvēlnes jādodas uz UZSTĀDĪJUMI → Finanšu uzstādījumi → Bilance → jāuzspiež uz tās konfigurācijas, kura jāmaina, koda → jāveic nepieciešamās izmaiņas → jānospiež poga Saglabāt

### **Konfigurācijas lauku nozīme:**

#### **Lauki galvenē**:

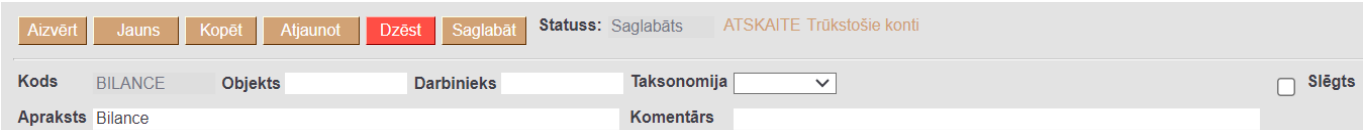

• **Kods** - bilances konfigurācijas jeb skata kods. Tas ir jānorāda, veidojot jaunu konfigurāciju. Pēc

konfigurācijas saglabāšanas kods vairs nebūs maināms.

• **Apraksts** - bilances konfigurācijas jeb skata nosaukums.

#### **Lauki rindās**:

• **Numurs** - rindas numurs. Tas ir jānorāda manuāli.

• Kolonna **Tips** - nosaka, vai rindā tiks norādīts teksts (tādā gadījumā jānorāda tips **Teksts**); konts vai arī kontu diapazons (tādā gadījumā jānorāda tips **Rezultāts**) vai arī tiks veiktas matemātiskas darbības ar vairākām rindām - tādā gadījumā jānorāda tips **Formula**.

• Kolonnu **Konti / Formula** aizpilda atkarībā no rindas tipa:

Ja rindas tips ir **Teksts**, tad lauku kolonnā **Konti / Formula** neaizpilda un nepieciešamo tekstu norāda kolonnā **Teksts**.

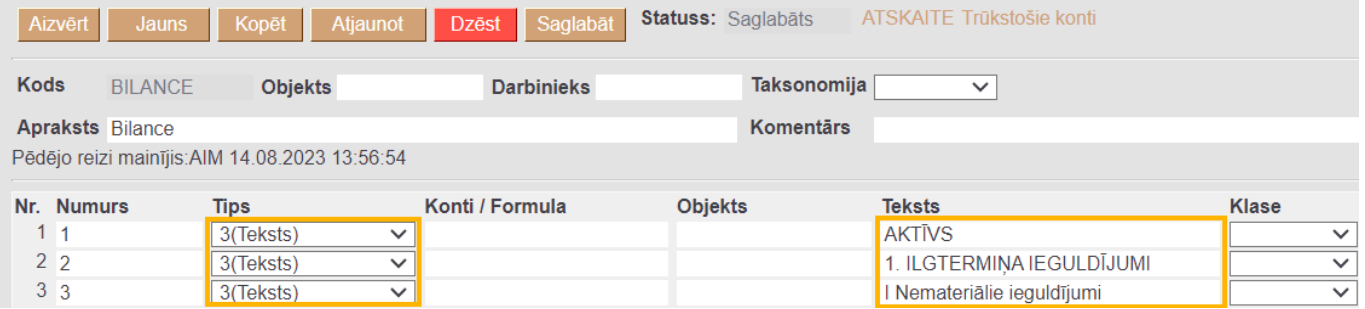

Ja rindas tips ir **Rezultāts**, tad atkarībā no nepieciešamības norāda kontu; kontu diapazonu (tā norādīšanai jāizmanto kols; piemērs: 1120:1129); ar + vai – zīmēm veic matemātiskās darbības.

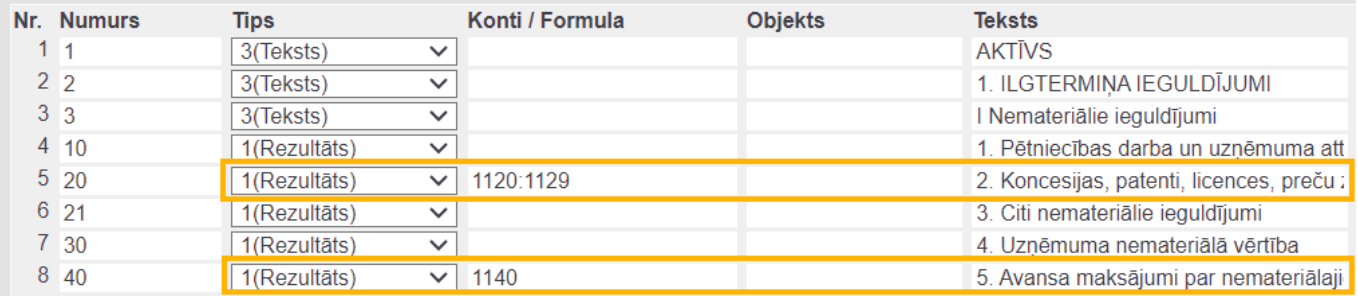

Var veikt arī koeficienta aprēķinus, reizinātāju vai dalītāju norādot iekš {}.

Ja rindas tips ir **Formula**, tad ir jānorāda, kuras rindas jāsaskaita. Norādot rindas, ir jānorāda to numuri, kas atrodas kolonnā **Numurs**. Jāņem vērā, ka formula ietvers aprēķinā tās rindas, kuras ir virs formulas rindas.

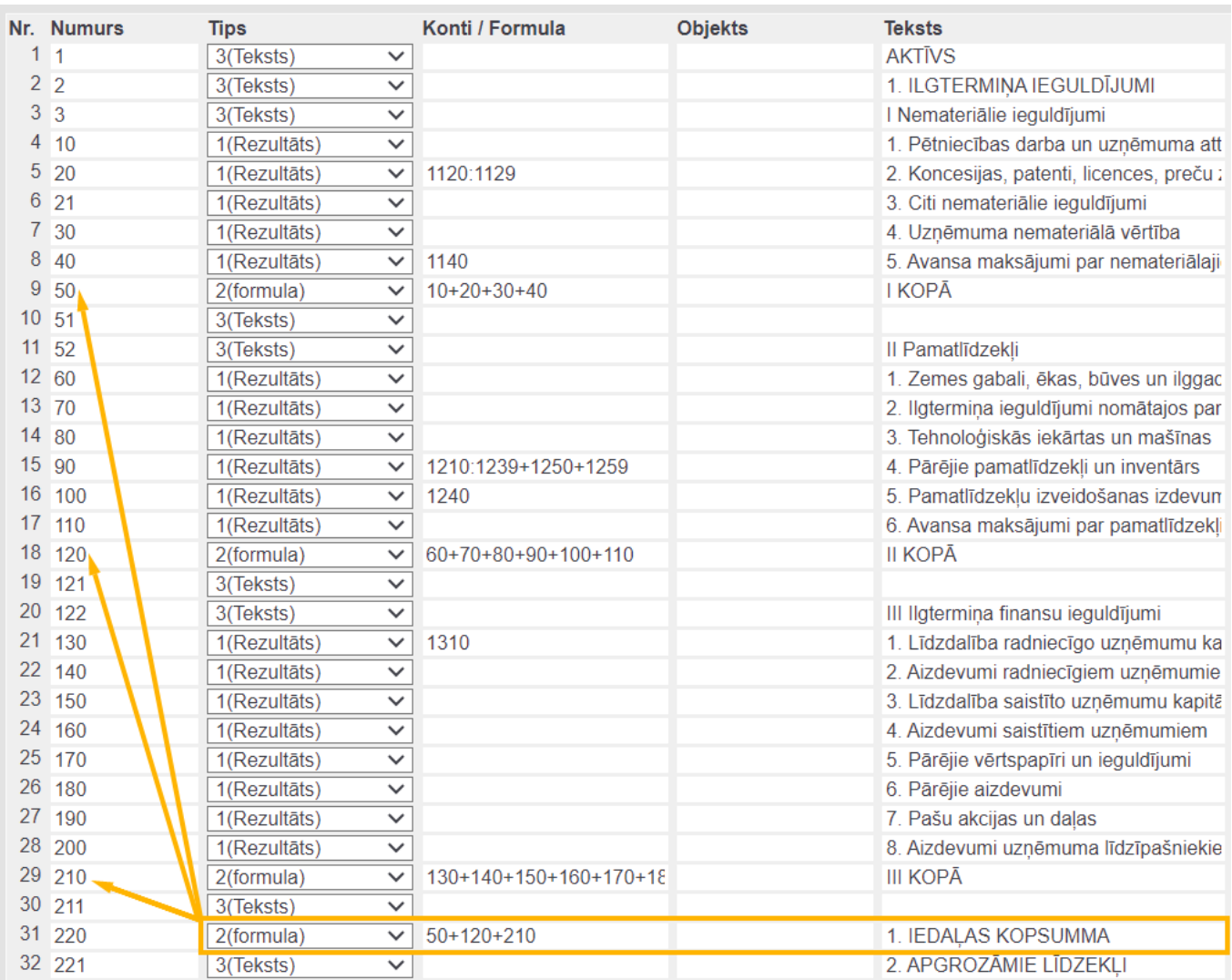

• **Objekts** - ja rindā ir jāņem vērā tie konti, pie kuriem grāmatojumos ir konkrēts objekts, tad laukā **Objekts** ir jānorāda konkrētais objekts.

• **Teksts** - jāieraksta rindas nosaukums.

• Lai varētu sagatavot bilanci vizuālā formātā, kolonnā **Grafiks** jāieraksta, kāds rindas nosaukums jāatspoguļo atskaites vizuālajā formātā.

### <span id="page-6-0"></span>**Bilances konfigurācijas pārkopēšana no citas "Directo" datubāzes**

[Ja bilances konfigurācijai jābūt tādai pašai kā citā saistītajā uzņēmumā, kurš arī lieto "Directo", tad](https://wiki.directo.ee/_media/lv/bilance-poga_pievienot_jaunu.png) [konfigurāciju var pārkopēt no vienas datubāzes uz otru. To var izdarīt lietotājs, kuram abās datubāzēs](https://wiki.directo.ee/_media/lv/bilance-poga_pievienot_jaunu.png) [ir tiesības uz finanšu uzstādījumiem.](https://wiki.directo.ee/_media/lv/bilance-poga_pievienot_jaunu.png)

Lai pārkopētu bilances konfigurāciju:

1) Datubāzē, uz kuru jāpārkopē konfigurācija, no galvenās izvēlnes jādodas uz UZSTĀDĪJUMI → Finanšu uzstādījumi → Bilance

2) Jānospiež poga Pievienot jaunu.

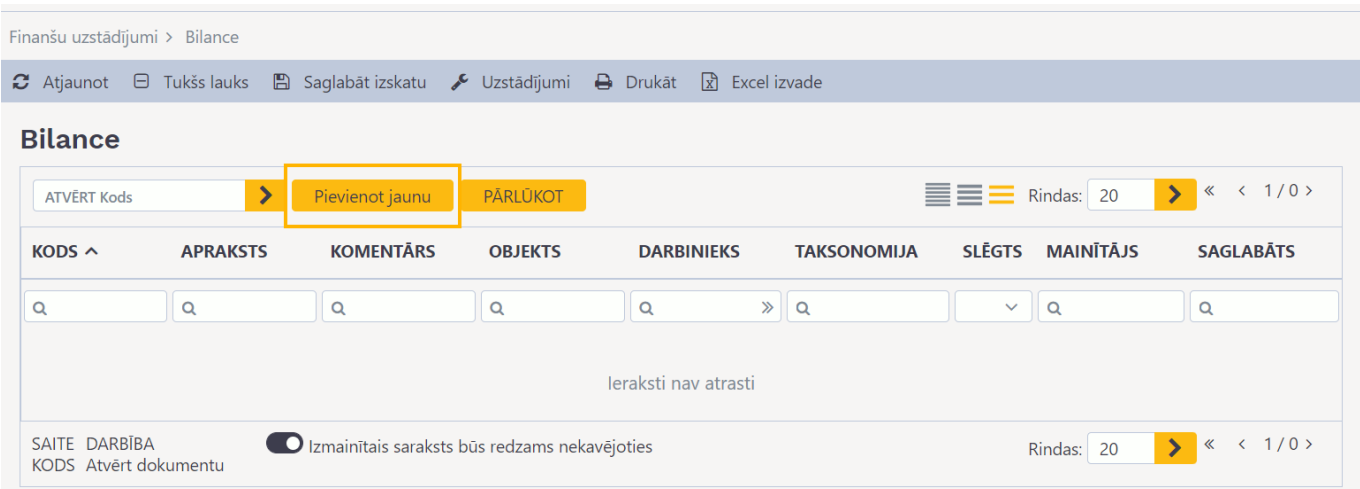

3) Tad tiks atvērta jauna bilances konfigurācija. Tajā jānorāda nepieciešamais konfigurācijas kods un nosaukums.

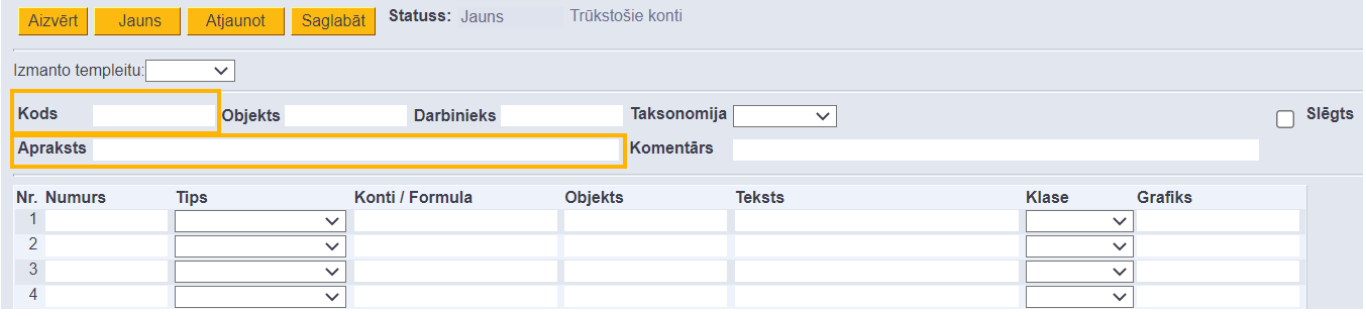

#### 4) Jānospiež poga Saglabāt.

5) Jāatver bilances konfigurācija datubāzē, no kuras ir jāpārkopē konfigurācija. Lai atvērtu konfigurāciju, no galvenās izvēlnes jādodas uz UZSTĀDĪJUMI → Finanšu uzstādījumi → Bilance → jāuzspiež uz konfigurācijas koda.

Pēc tam jānovieto kursors jebkurā konfigurācijas rindā (piemēram, laukā kolonnā Teksts) un jānoklikšķina taustiņu kombinācija Alt (kreisais) + C.

6) Pēc tam ir jāatver konfigurācija tajā datubāzē, uz kuru jāpārkopē jau izveidotā konfigurācija no otras datubāzes un tajā jānoklikšķina taustiņu kombinācija Ctrl + Alt + V.

Kad konfigurācija ir pārkopēta, tad, lai to saglabātu, jānospiež poga Saglabāt.

From: <https://wiki.directo.ee/> - **Directo Help**

Permanent link: **[https://wiki.directo.ee/lv/fin\\_aru\\_bil](https://wiki.directo.ee/lv/fin_aru_bil)**

Last update: **2023/08/21 15:15**